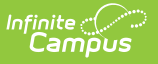

# **Ed-Fi v3.X - Student Special Education Program Association Resource Preferences**

Last Modified on 10/22/2022 9:59 am CDT

#### **Classic View:** System Administration > Ed-Fi > Ed-Fi Configuration

#### **Search Terms:** Ed-Fi Configuration

The Ed-Fi Configuration tool is used to establish Ed-Fi data resources.

State Specific Information: [Arizona](http://infinite-campus-oct-22.knowledgeowl.com/#Ed-Fiv3.1-StudentSpecialEducationProgramAssociationResourcePreferences-Arizona), [Nebraska](http://infinite-campus-oct-22.knowledgeowl.com/#Ed-Fiv3.1-StudentSpecialEducationProgramAssociationResourcePreferences-Nebraska), [Wisconsin](http://infinite-campus-oct-22.knowledgeowl.com/#Ed-Fiv3.1-StudentSpecialEducationProgramAssociationResourcePreferences-Wisconsin)

The following describes how to set the resource preferences for the Student Special Education Program Association resource. If the Configure or Edit buttons do not display, then the resource does not need to be mapped and the toggle button can be used to turn the resource on or off.

If a mapping is changed, a resync must be performed on the resource in order for the new mappings to send correctly. Any item not mapped will not report to Ed-Fi.

1. Select the appropriate **Ed-Fi Code** for the Student Special Education Program Association Descriptors.

Mappings listed below are for Core Ed-Fi. Specific mappings may vary by state. State specific mappings can be found by clicking the appropriate state link at the top of the page.

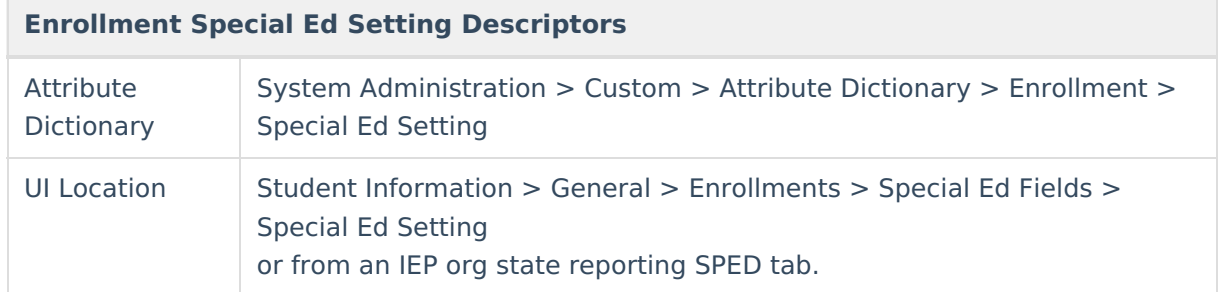

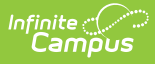

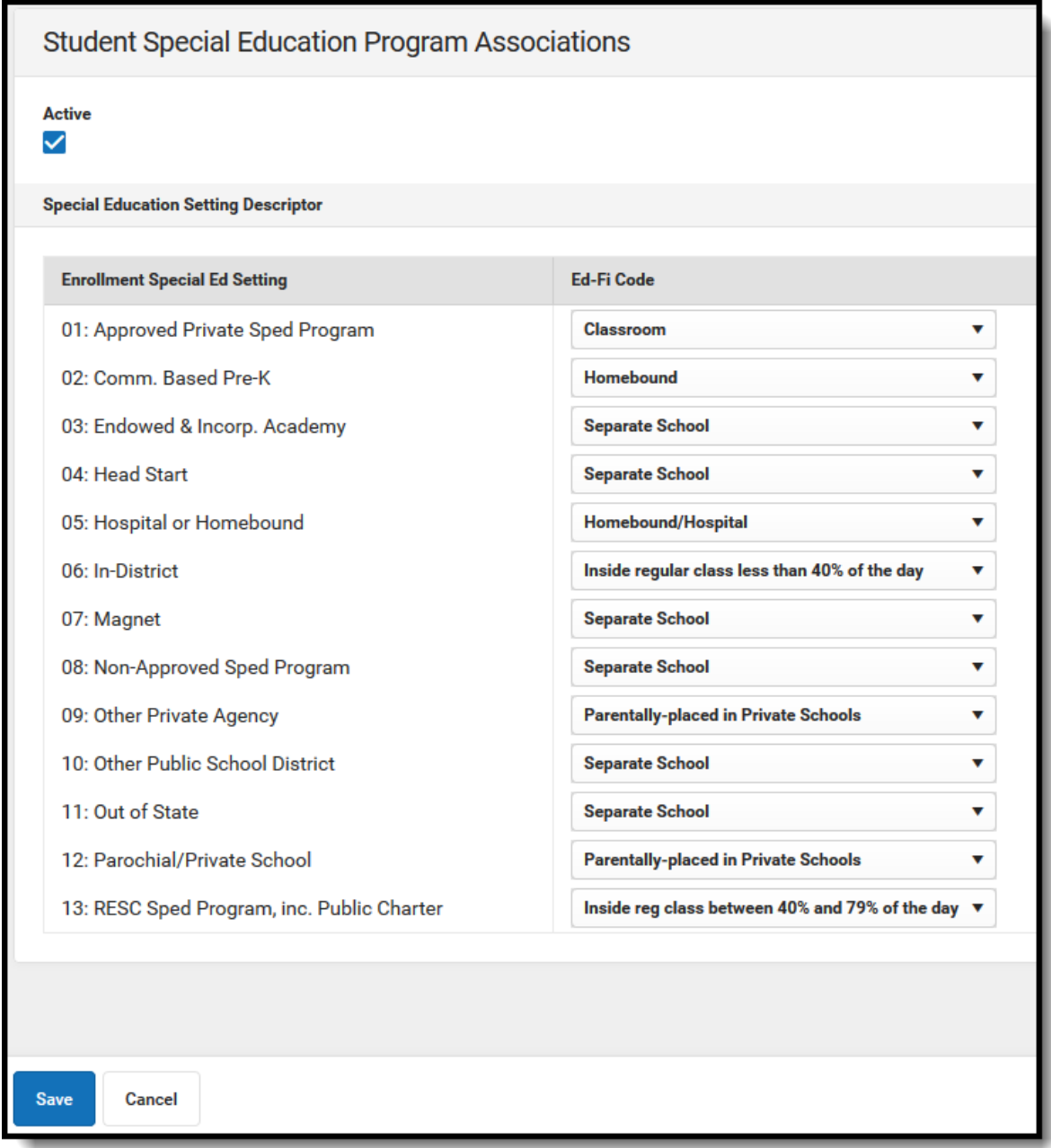

### **Arizona**

The following describes how to set additional resource preferences for the Student Special Education Program resource in Arizona. If the Configure or Edit buttons do not display, then the resource does not need to be mapped and the toggle button can be used to turn the resource on or off.

If a mapping is changed, a resync must be performed on the resource in order for the new mappings to send correctly.

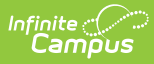

1. Select the appropriate **Ed-Fi Code** for the Student Special Education Program Association Descriptors.

Mappings listed below are for Core Ed-Fi. Specific mappings may vary by state. State specific mappings can be found by clicking the appropriate state link at the top of the page.

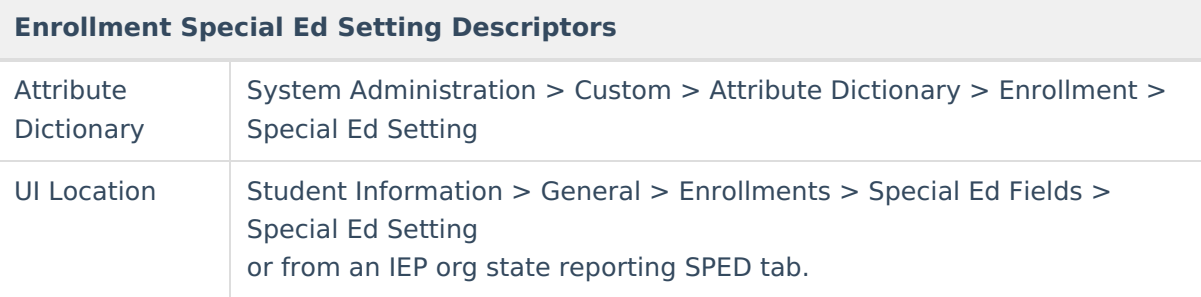

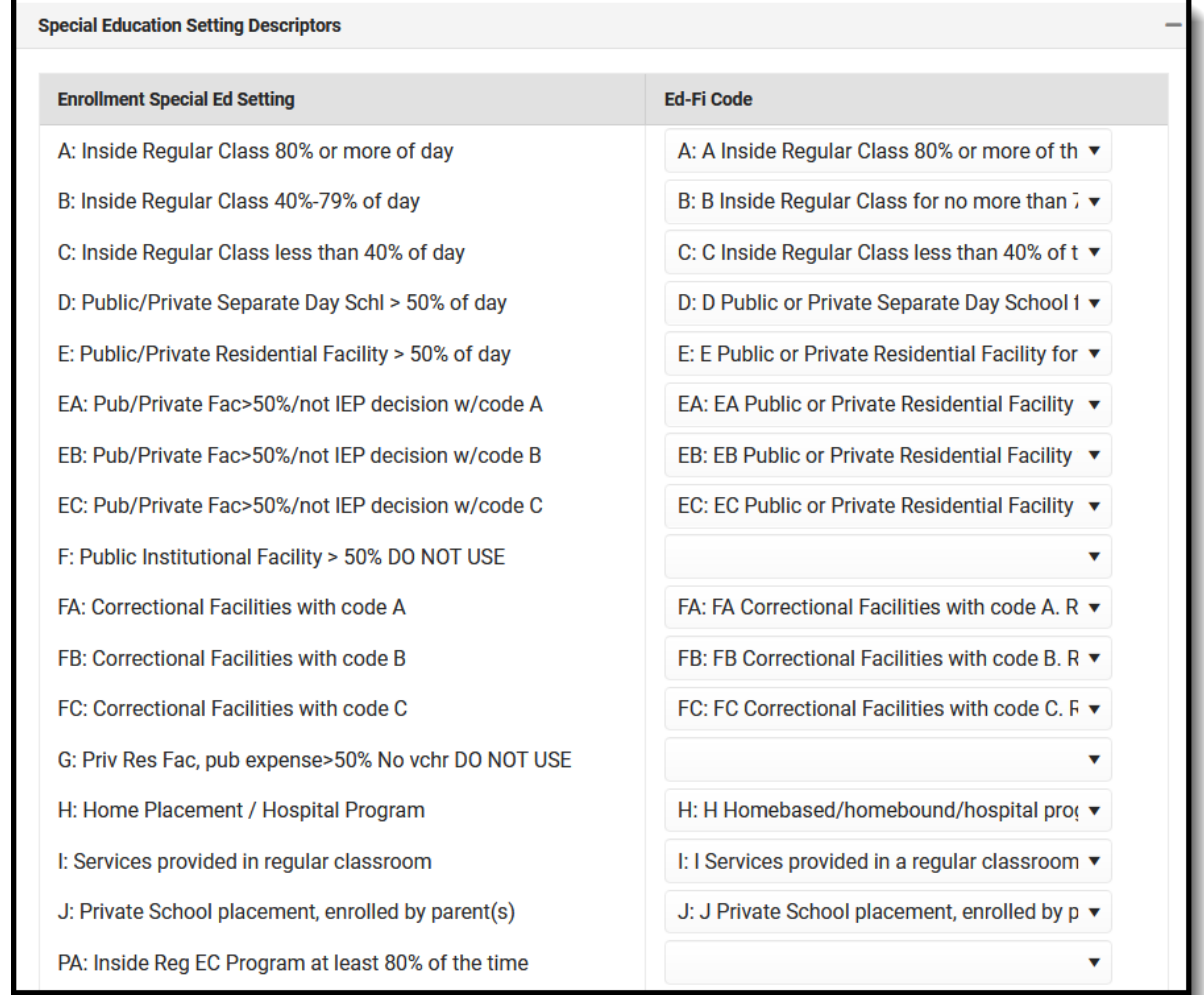

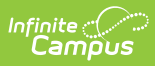

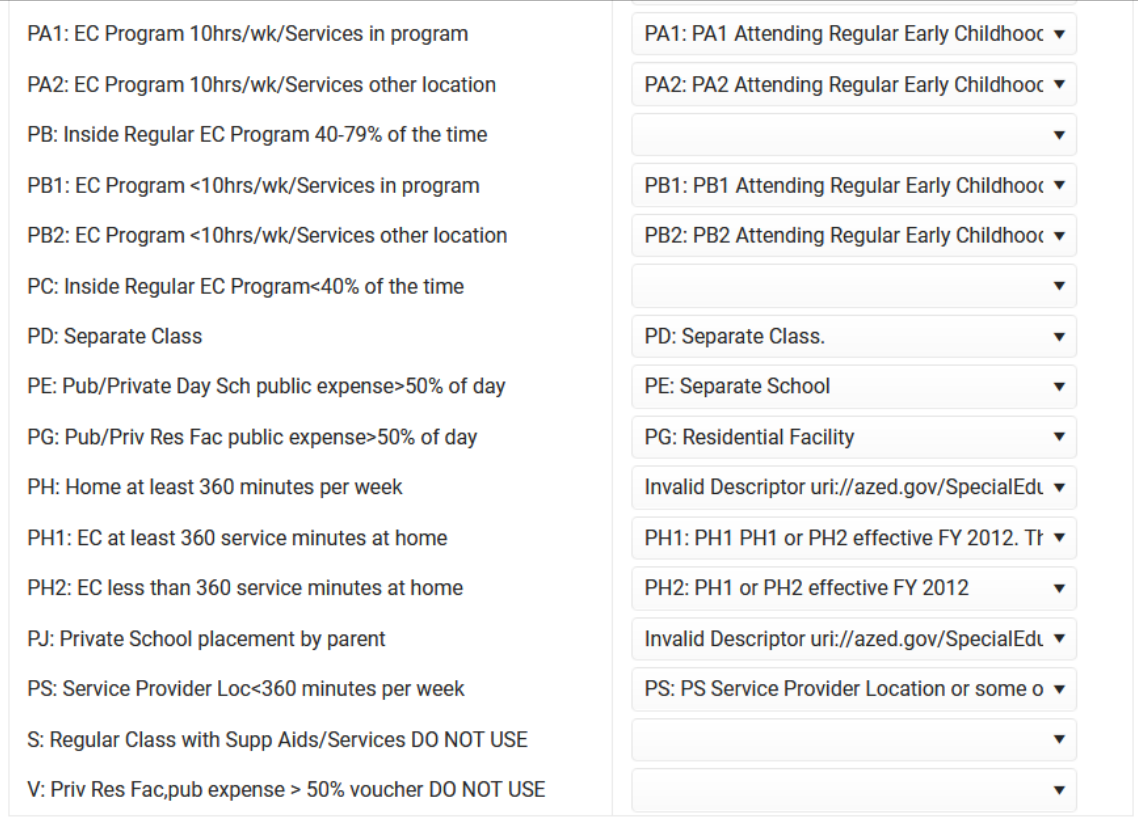

2. Select the appropriate **Ed-Fi Code** for the Calendar Event Descriptors.

Any item not mapped will not report to Ed-Fi.

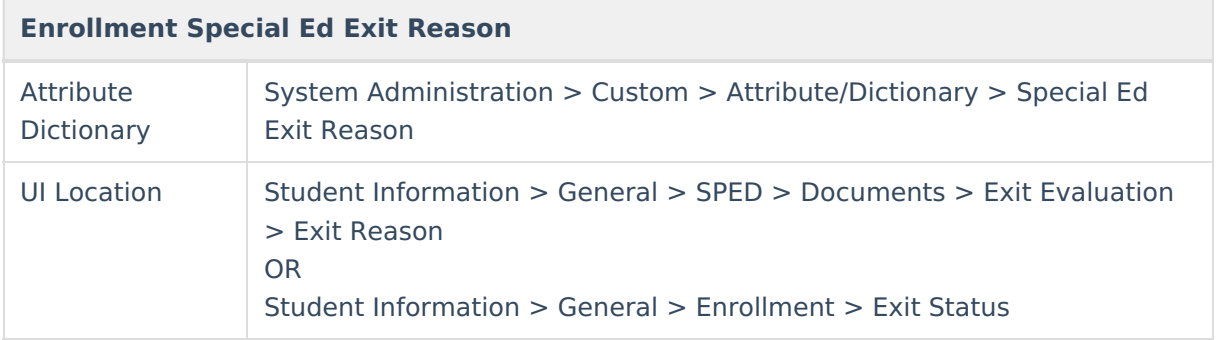

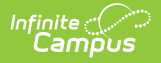

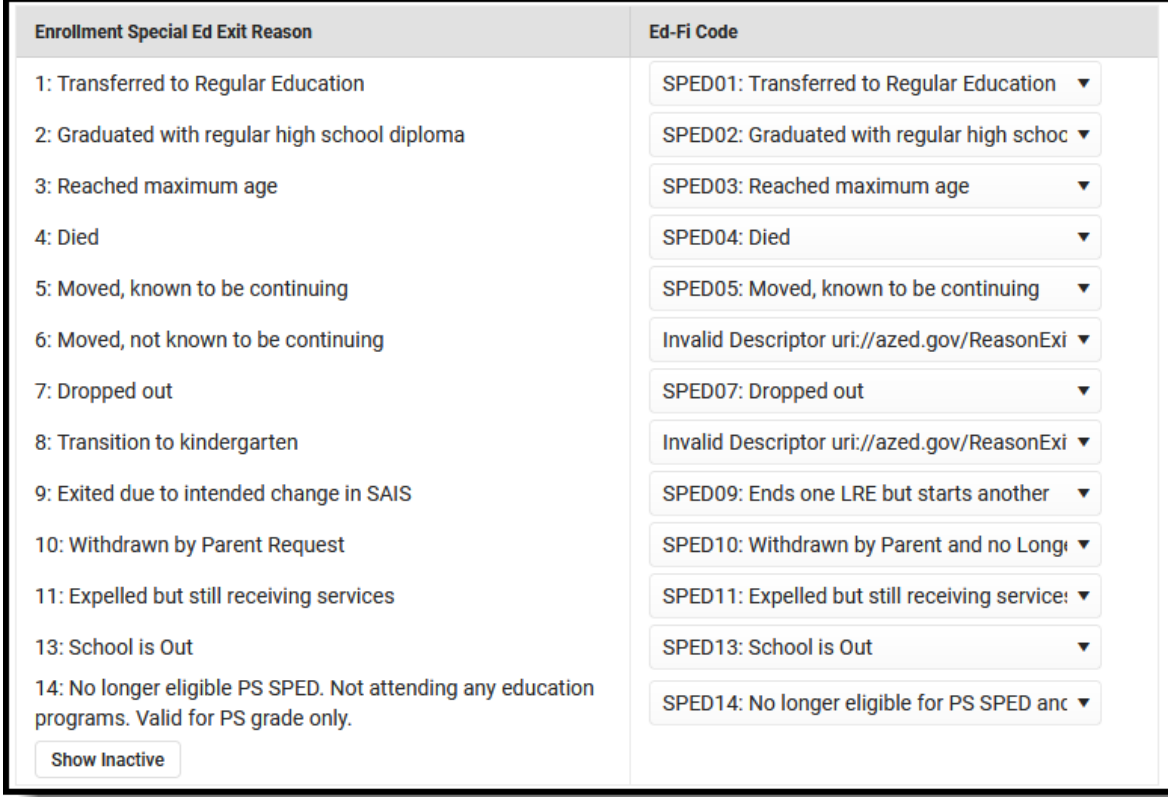

# **Nebraska**

The following describes how to set additional resource preferences for the Student Special Education Program Associations resource in Nebraska. If the Configure or Edit buttons do not display, then the resource does not need to be mapped and the toggle button can be used to turn the resource on or off.

If a mapping is changed, a resync must be performed on the resource in order for the new mappings to send correctly.

1. Select the appropriate **Ed-Fi Code** for the Reason Exited Descriptors.

Any item not mapped will not report to Ed-Fi.

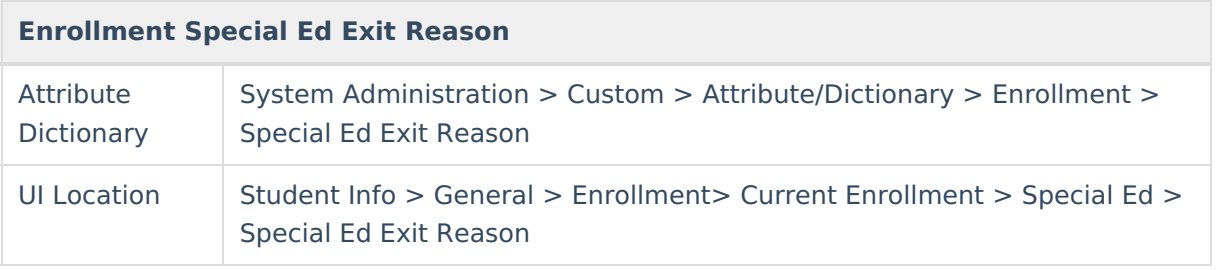

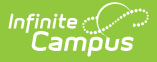

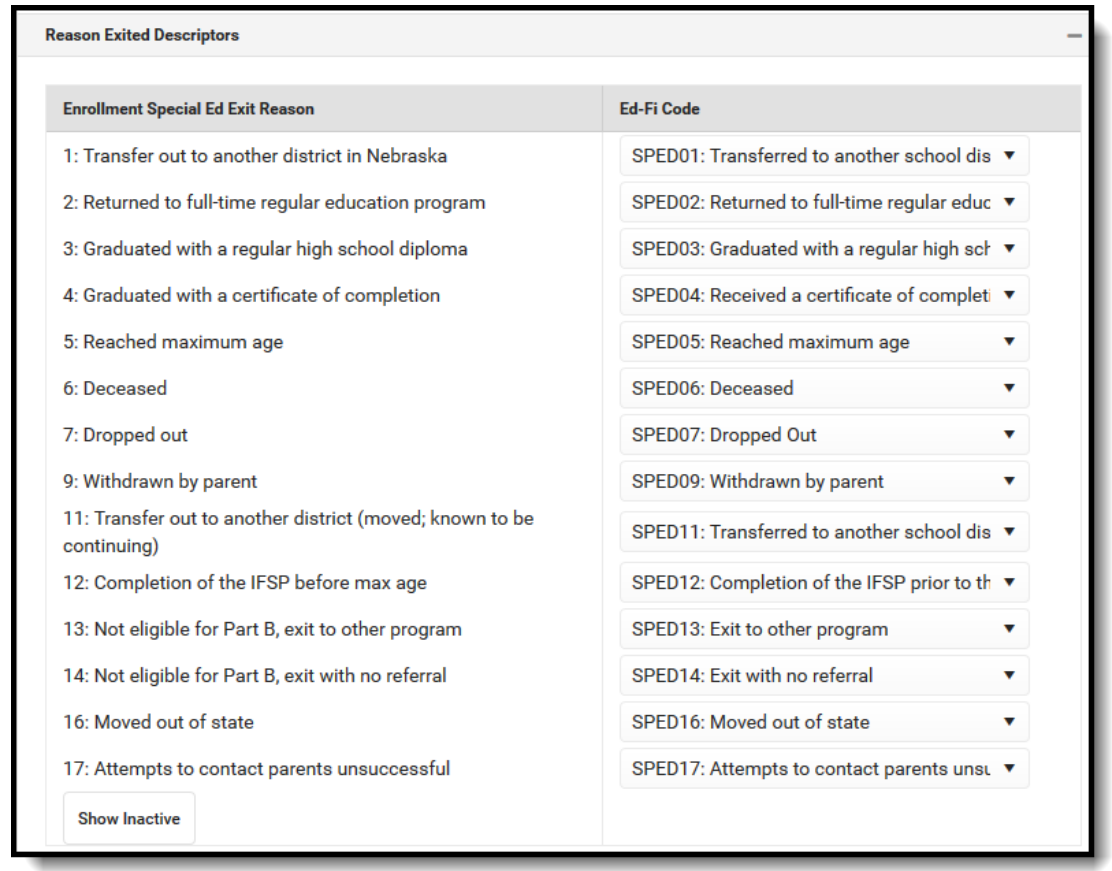

2. Select the appropriate **Ed-Fi Code** for the Enrollment Placement Type Descriptors.

#### **Enrollment Primary Placement Type**

UI Location Student Info > General > Enrollment > Current Enrollment > Special Ed > Primary Placement Type

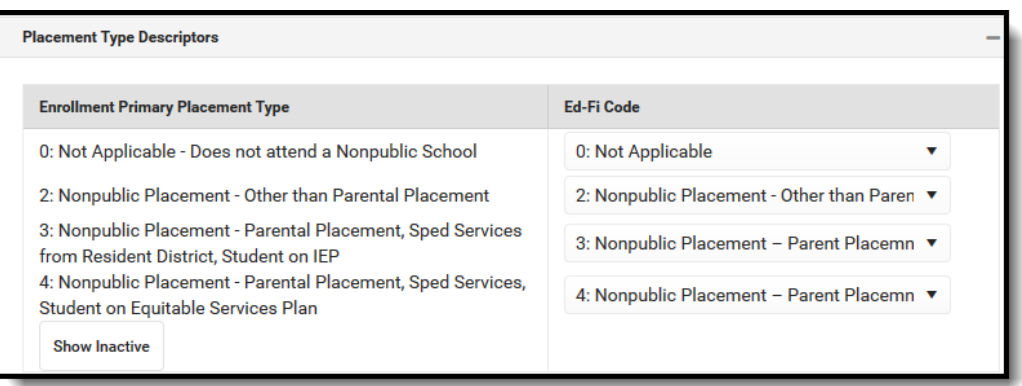

#### 3. Select the appropriate **Ed-Fi Code** for the Special Education Program Service Descriptors.

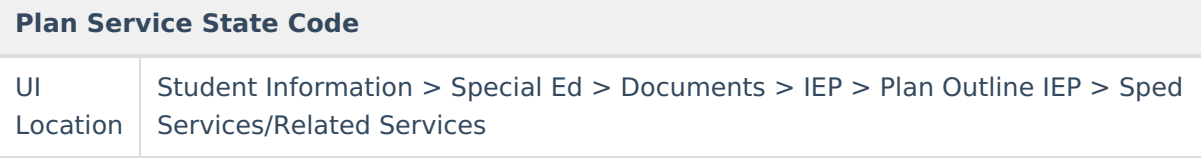

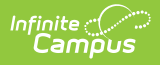

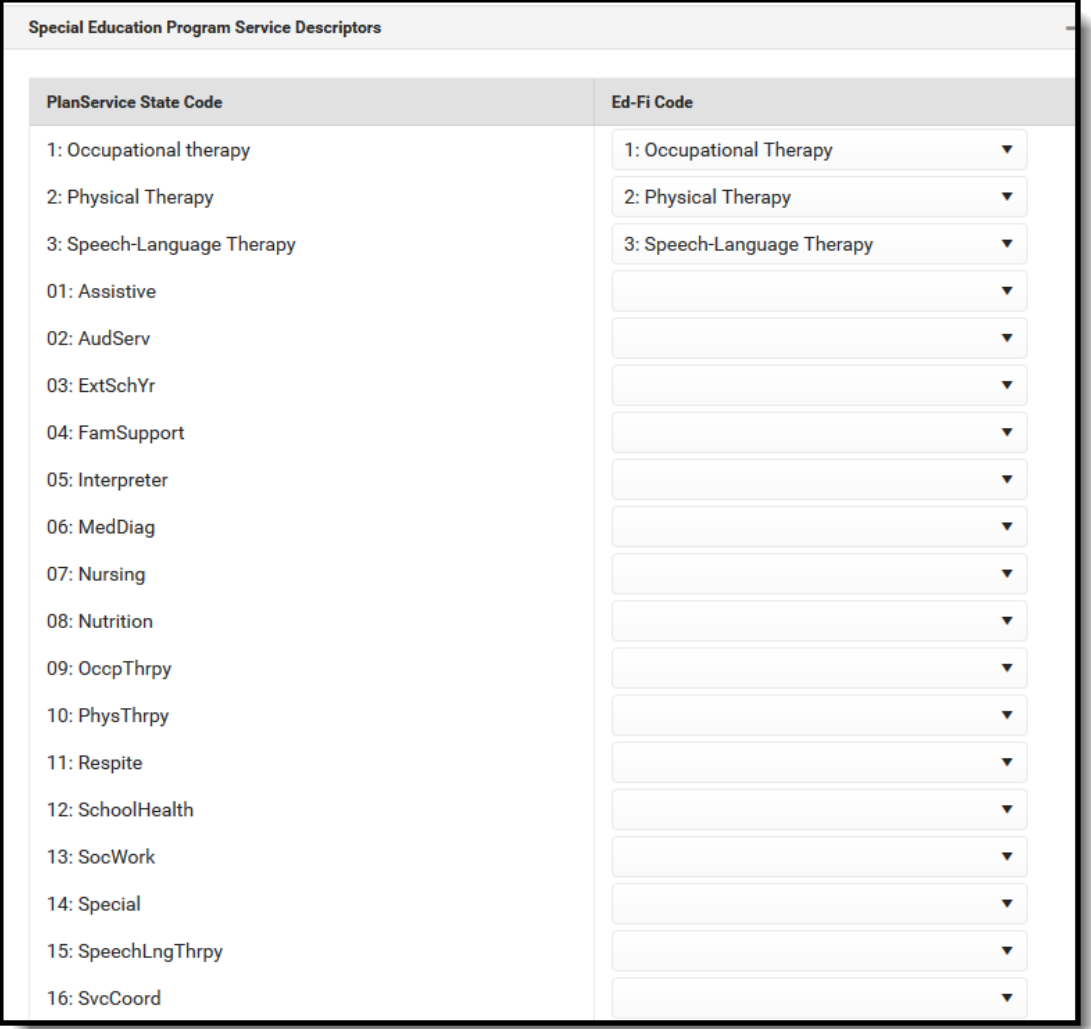

4. Select the appropriate **Ed-Fi Code** for the Disability Descriptors.

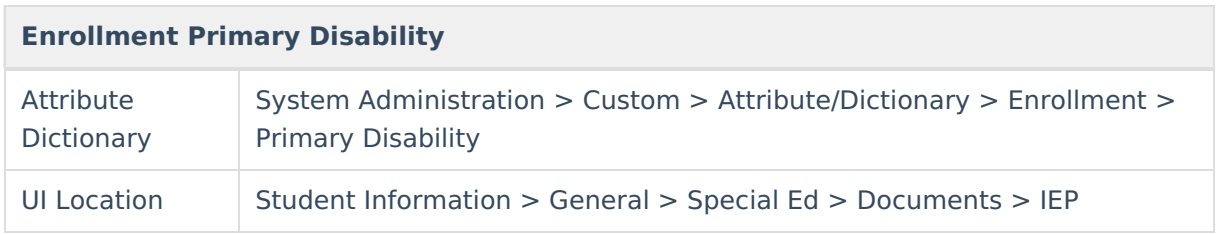

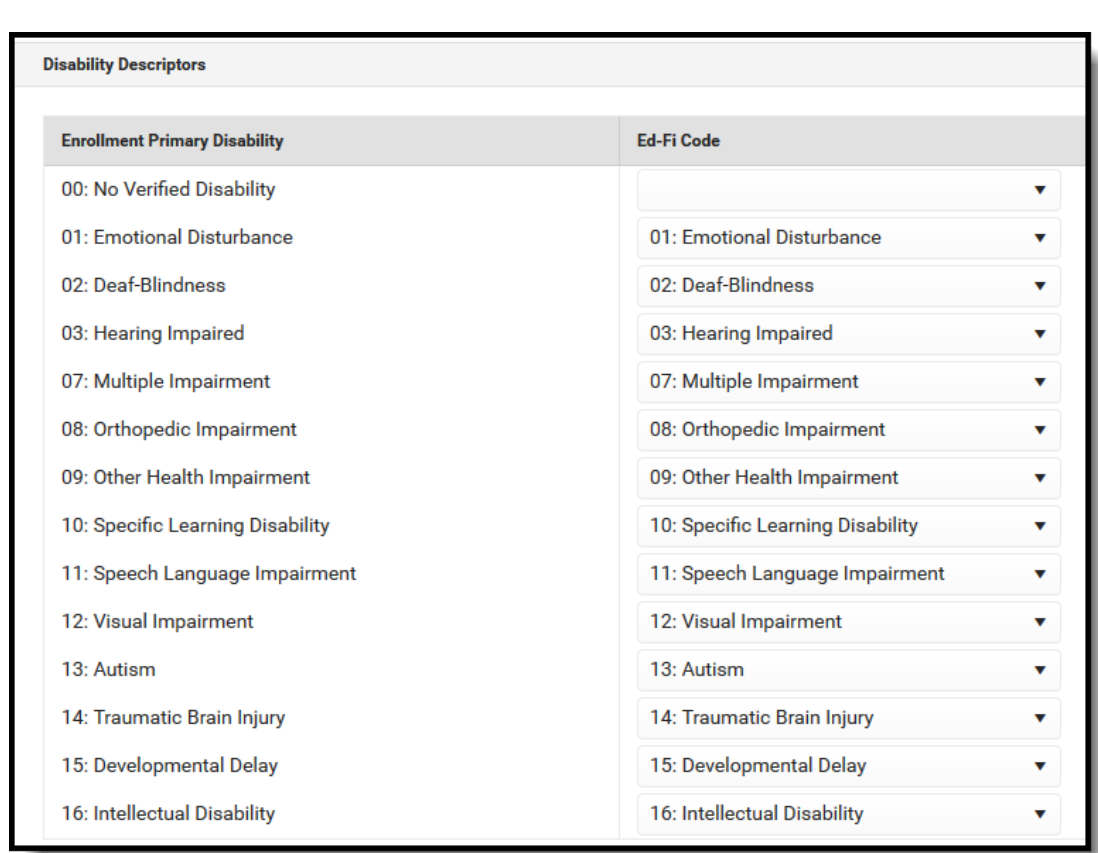

Infinite<br>Campus

# **Wisconsin**

The following describes how to set additional resource preferences for the Student Special Education Program Associations resource in Wisconsin. If the Configure or Edit buttons do not display, then the resource does not need to be mapped and the toggle button can be used to turn the resource on or off.

If a mapping is changed, a resync must be performed on the resource in order for the new mappings to send correctly.

1. Select the appropriate **Ed-Fi Code** for the Special Education Setting Descriptors.

Any item not mapped will not report to Ed-Fi.

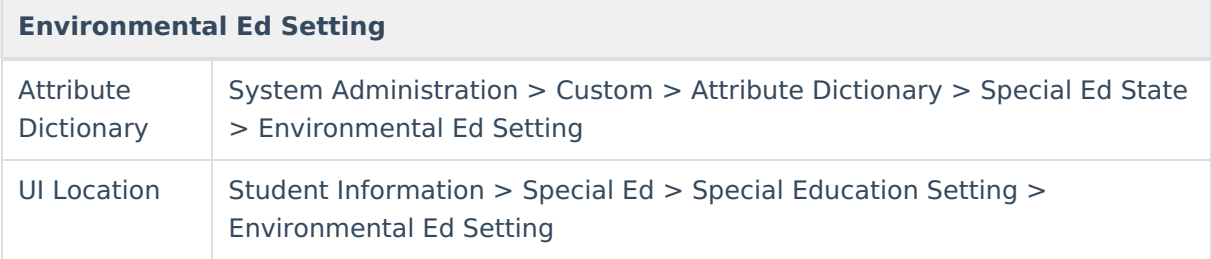

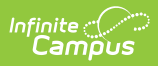

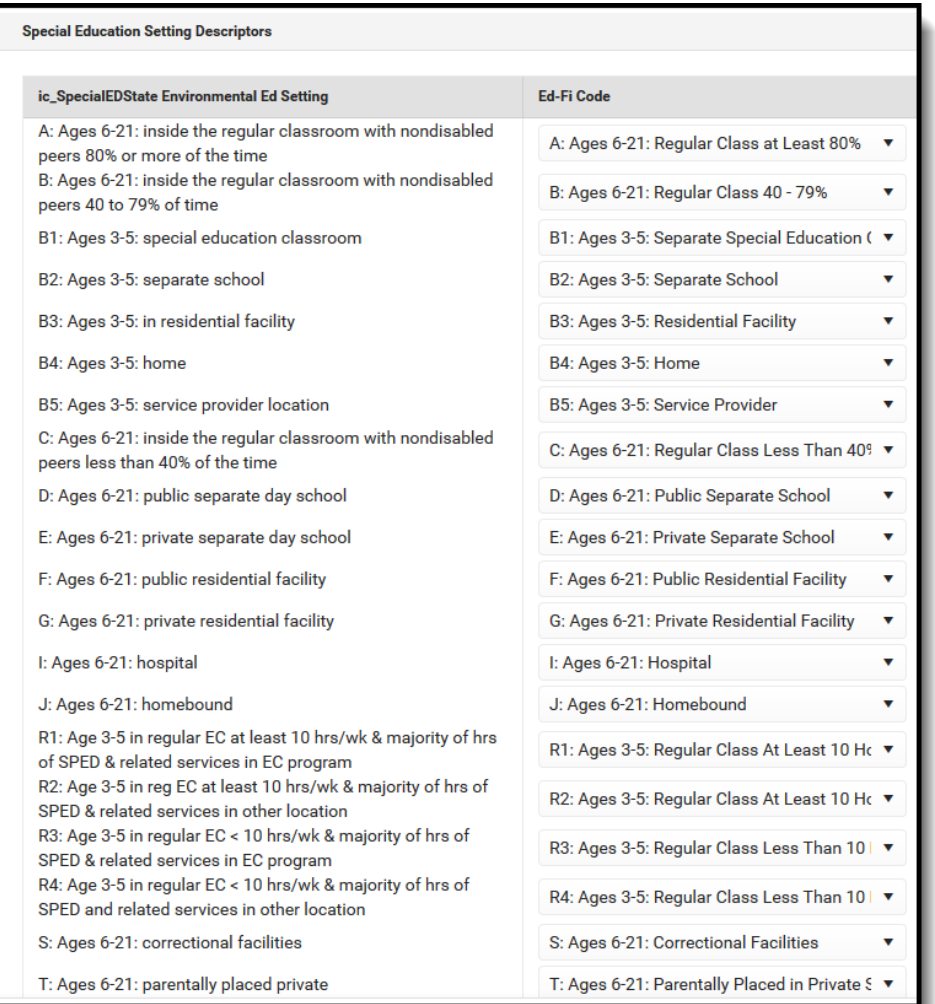

2. Select the appropriate **Ed-Fi Code** for the Enrollment Special Education Disability Setting Descriptors.

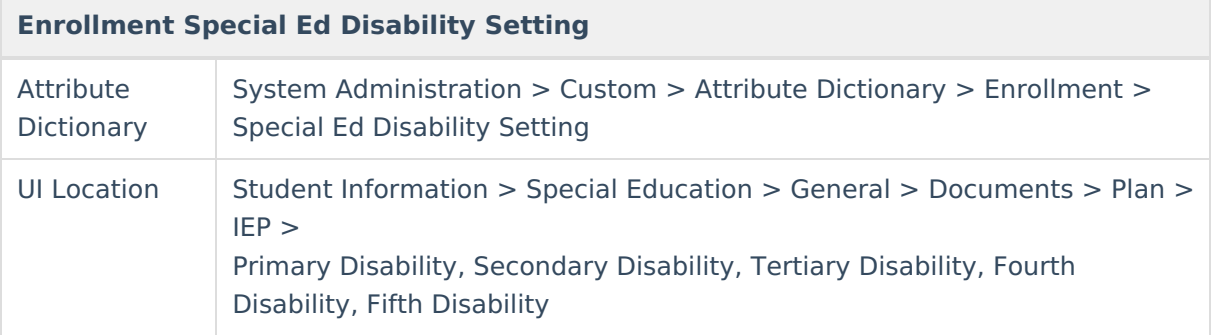

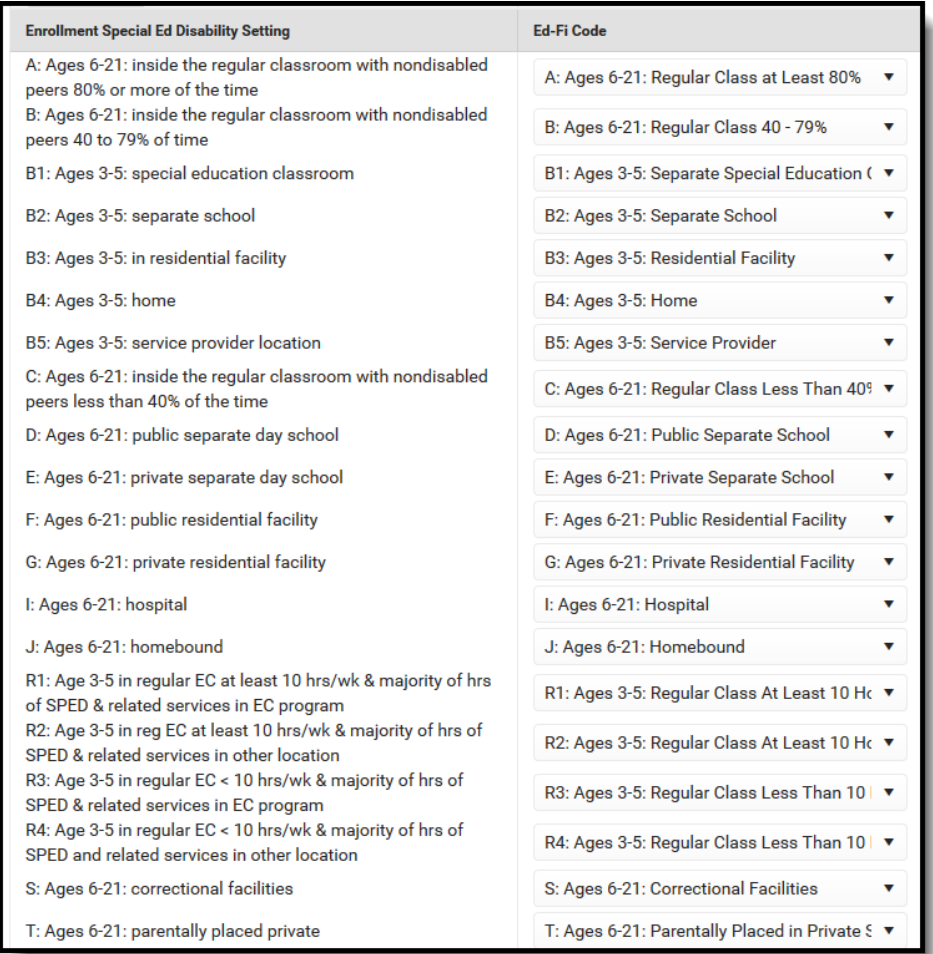

3. Select the appropriate **Ed-Fi Code** for the Reason Exited Descriptors.

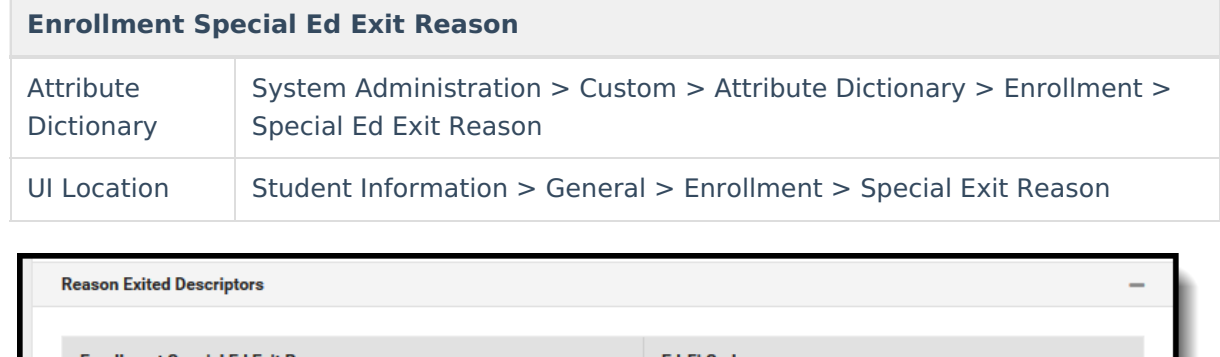

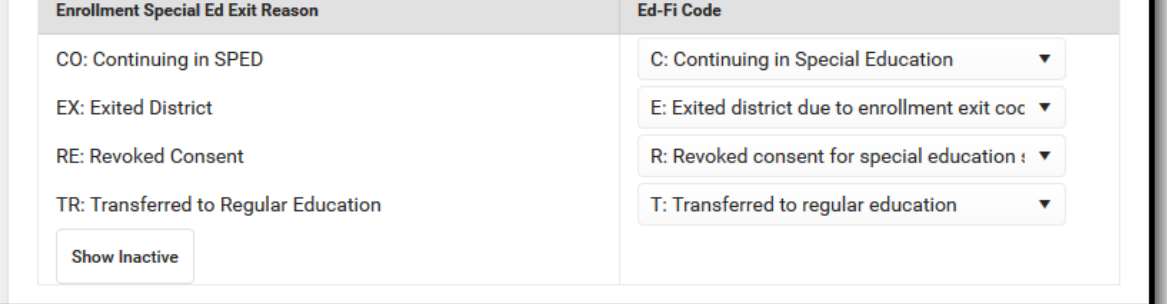

4. Select the appropriate **Ed-Fi Code** for the Disability Descriptors.

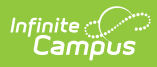

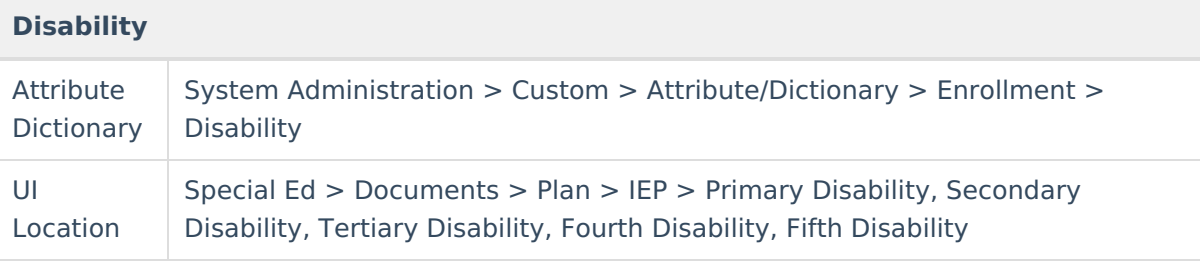

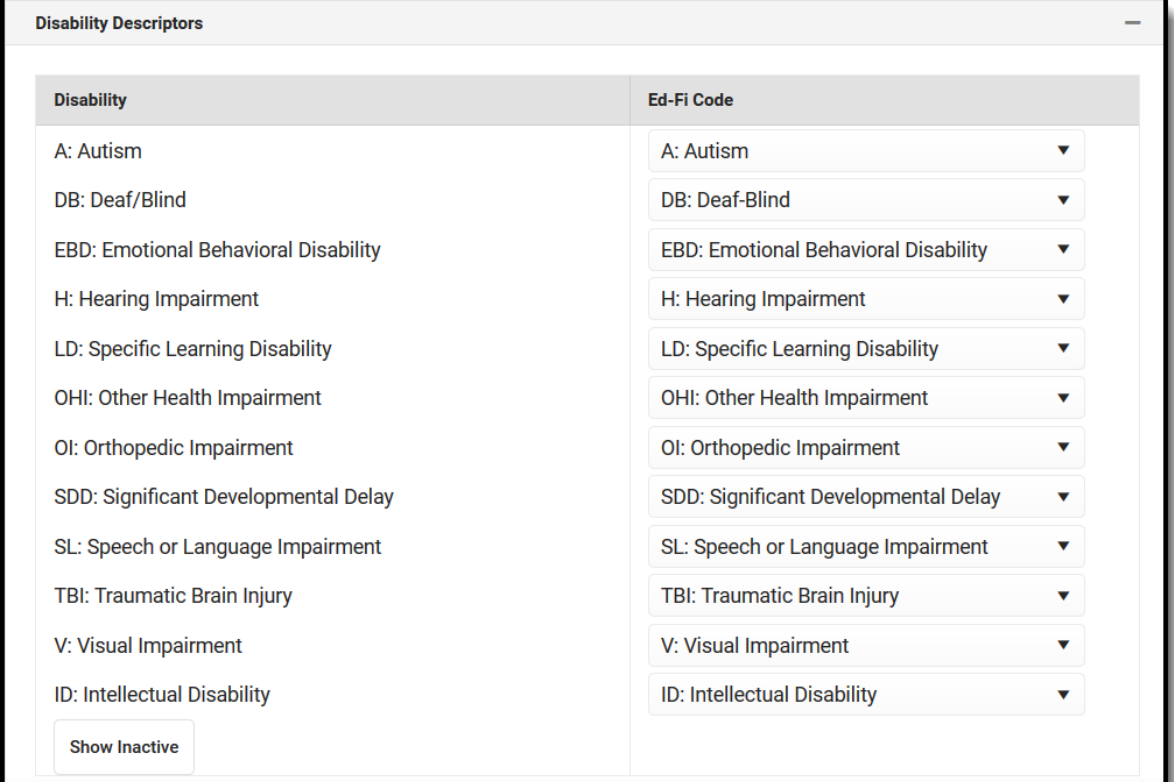